## **Backuppc fuer die Verwendung von LDAP konfigurieren**

Hierfür muss man folgende Dinger erledigen:

- Installation der benötigten Apachemodule
- Ändern der Konfiguration von Backuppc
- Festlegen einer Admingruppe für Backuppc

Für die Installation folgende Pakete auswählen:

```
apt-get install libapache-authznetldap-perl libapache2-mod-vhost-ldap
```
Die Module in Apache aktivieren. Diese beiden Befehle sind für Debian ähnliche Systeme wie z.B. Ubuntu gültig. Unter Gentoo muss man die Module manuell in die Config eintragen.

a2enmod ldap a2enmod authnz\_ldap

In der Konfigfile von backuppc folgende Änderungen erledigen: nano /etc/backuppc/config.pl

```
$Conf{CgiAdminUserGroup} = 'backuppc andere_admingruppe';
$Conf{CgiAdminUsers} = 'backuppc user1 user2';
```
Jetzt noch das LDAP in der Apacheconfig von Backuppc festlegen. nano /etc/backuppc/apache.conf

Alias /backuppc /usr/share/backuppc/cgi-bin/ <Directory /usr/share/backuppc/cgi-bin/> AllowOverride None Allow from all # Uncomment the line below to ensure that nobody can sniff importanti # info from network traffic during editing of the BackupPC config or # when browsing/restoring backups. # Requires that you have your webserver set up for SSL (https) access. #SSLRequireSSL Options ExecCGI FollowSymlinks AddHandler cgi-script .cgi DirectoryIndex index.cgi

# AuthUserFile /etc/backuppc/htpasswd

# AuthType basic

# AuthName "BackupPC admin"

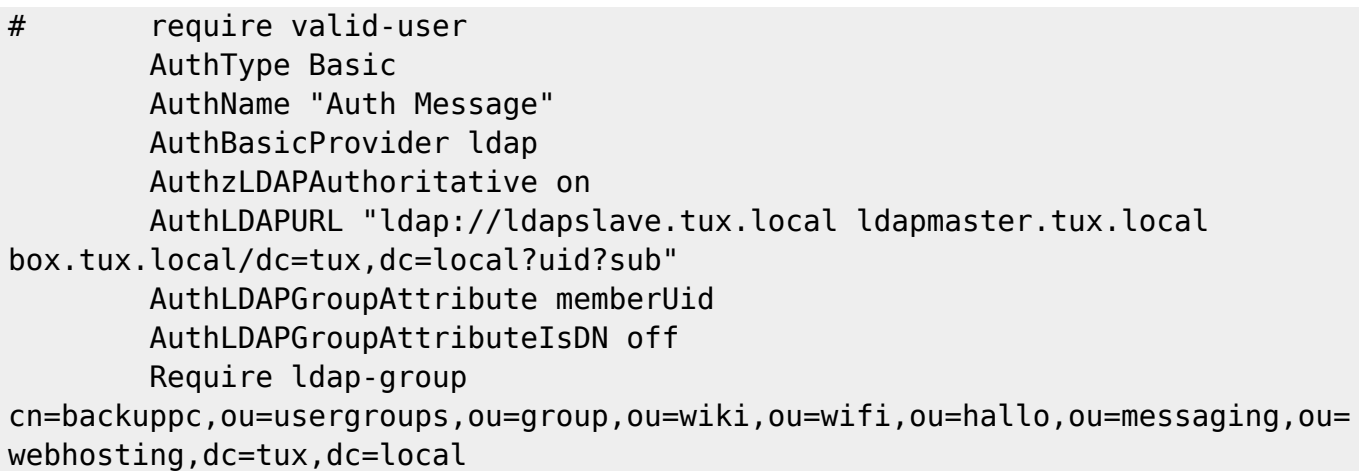

</Directory>

Wie man sieht wird er Teil mit der "htpasswd" einfach auskommentiert. Ganz unten wird dann die Gruppe angegeben wo der Benutzer Mitglied sein muss damit es ihm überhaupt möglich ist auf des Interface von Backuppc zu zugreifen.

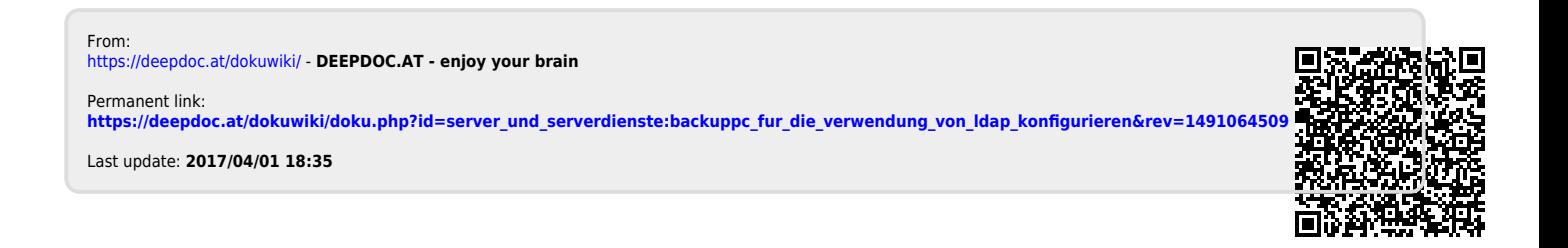